# PAYCO 기업복지 솔루션 **'통학버스 승차권' 사용자 가이드**

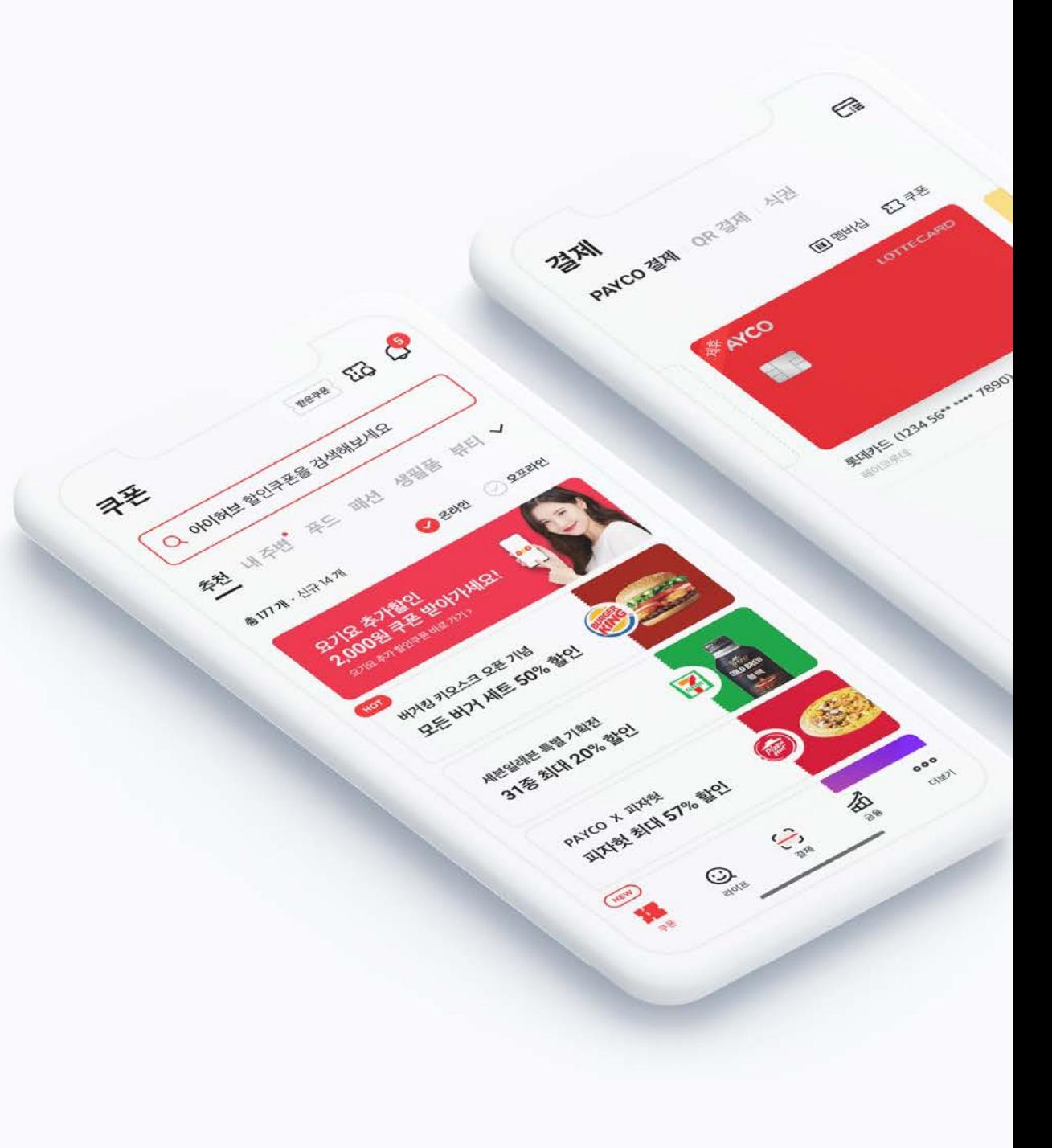

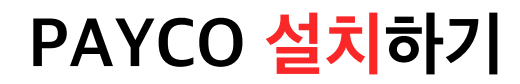

원활한 통학버스 예약 및 구매를 위해 PAYCO APP을 먼저 설치해주세요 ! 아래의 절차로 **PAYCO APP을 설치**하고, **회원가입**까지 진행해주세요 :)

**OR**

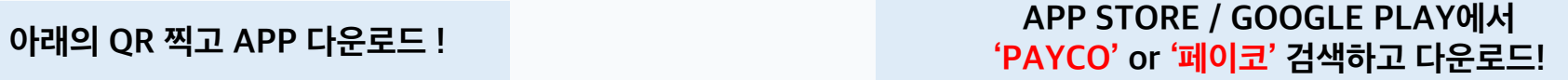

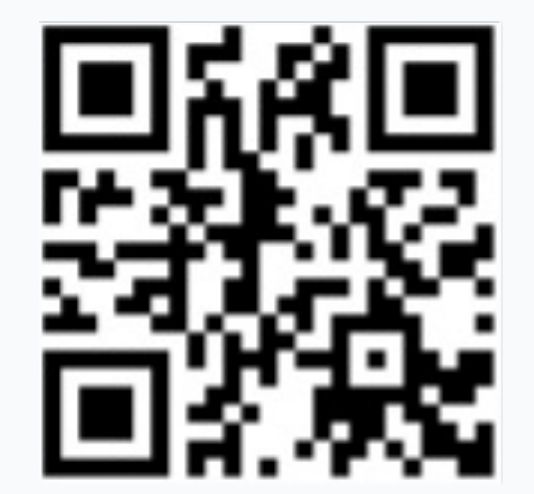

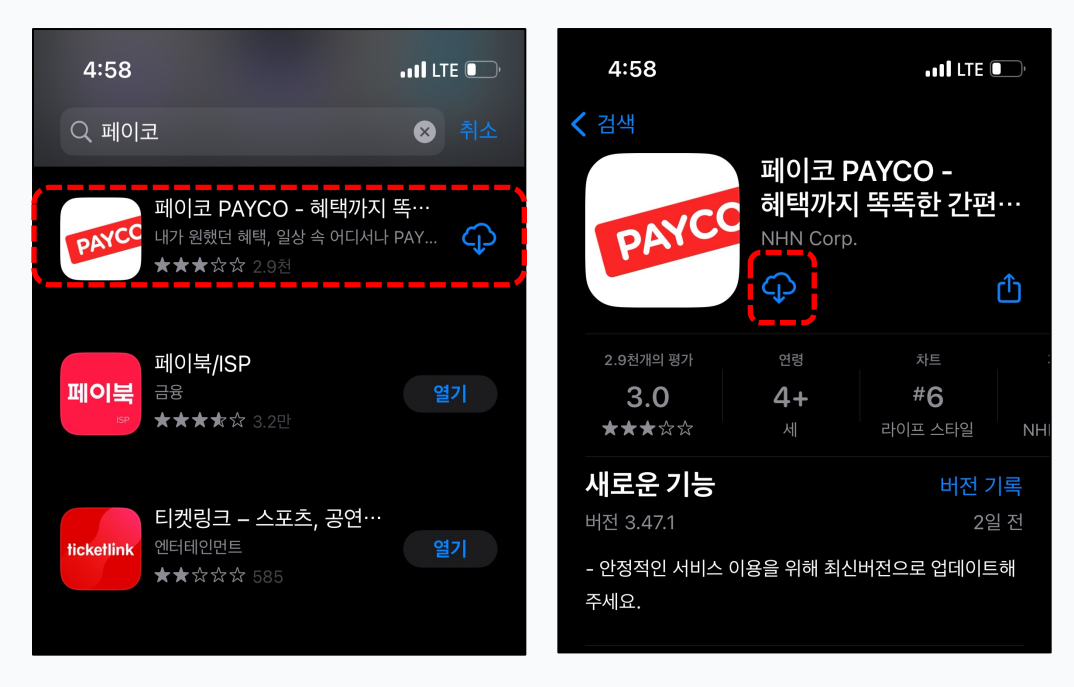

### **PAYCO 결제 수단 등록하기**

PAYCO 결제수단은 **'PAYCO 포인트'** 혹은 **'개인 카드'** 크게 두 가지입니다 !

아래의 절차로 포인트를 충전하거나, 가지고 있는 신용카드 혹은 체크카드를 등록 후 PAYCO 결제를 이용하세요 !

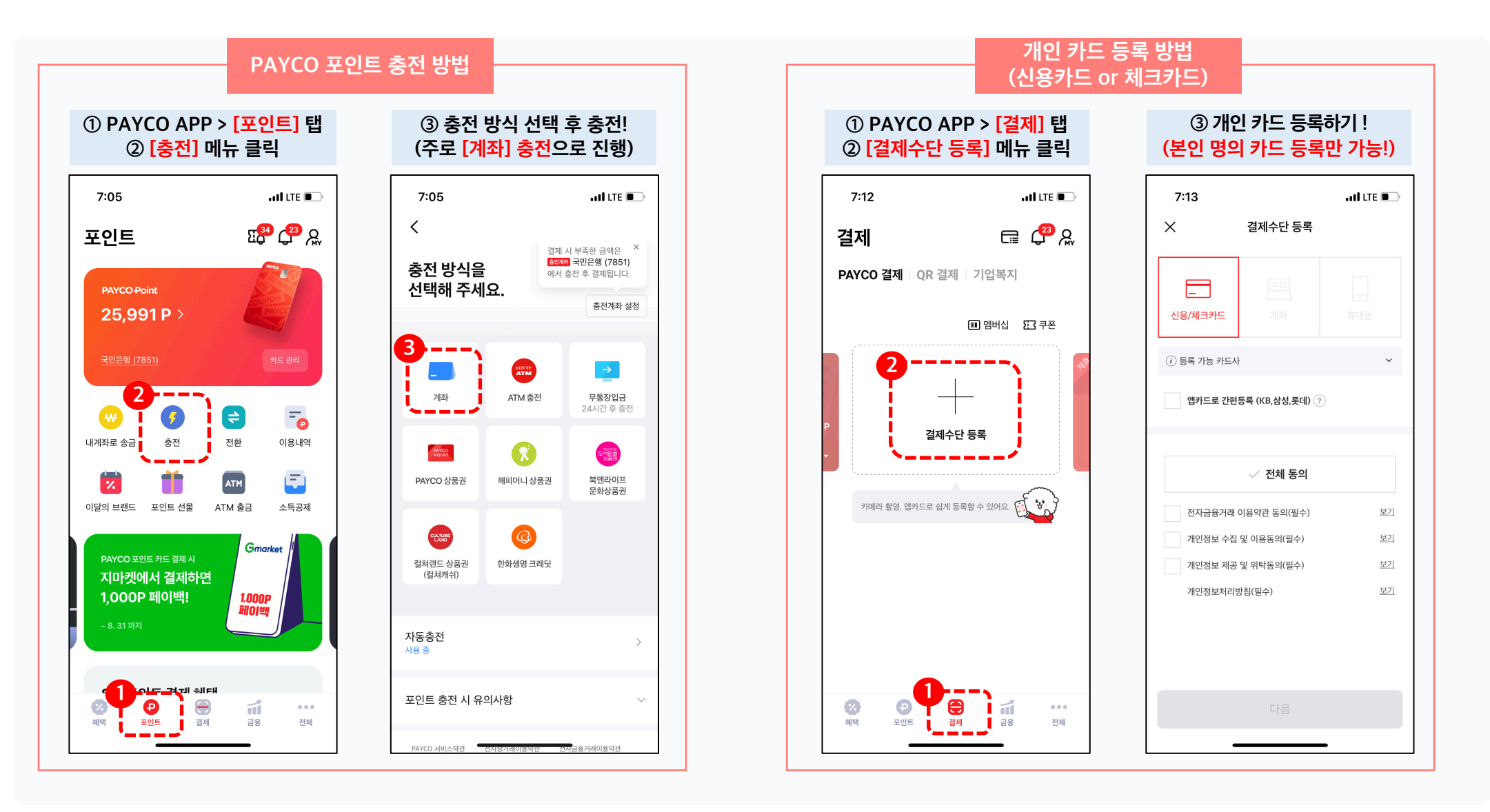

### **PAYCO 캠퍼스 인증하기**

**PAYCO 캠퍼스 인증** 후 더 편하게 통학버스 승차권 서비스를 이용해보세요 !

인증 방법은 아래 절차를 참고해주세요 !

**학생은 꼭 @chungkang.academy 선택**

**방법. 이메일로 캠퍼스 인증하기 : PAYCO 앱 㝄 전체 㝄 캠퍼스 㝄 학교 이메일로 인증 인증 완료 화면**

![](_page_3_Figure_6.jpeg)

![](_page_4_Picture_0.jpeg)

• PAYCO 앱 ▶ 전체 ▶ 캠퍼스 ▶ 승차권 메뉴에서 구매를 진행합니다.

![](_page_4_Figure_2.jpeg)

![](_page_5_Figure_0.jpeg)

- 기사님이 [확인 후 닫기] 버튼을 눌러 사용을 완료합니다!
- 버스 기사님에게 구매한 승차권을 보여주세요.

승차권 사용하기

#### 승차권 취소(환불)하기

• 사용하지 않을 승차권은 아래와 같이 취소(환불)하세요!

• 단, 이미 사용한 승차권은 환불이 불가합니다.

![](_page_6_Picture_3.jpeg)

 $\times$ 

 $17H$ 

#### **자주 묻는 질문들**

#### **1. 이제 통학버스 전용카드는 사용이 불가한가요?**

- Ø **이제 버스카드 태깅이 아닌 예약권 내 '승차 처리' 버튼을 통해 검표를 진행합니다!**
- **2. 구매와 취소는 각각 언제까지 가능한가요?**
	- Ø **구매 가능 시기**
		- **등교 : 탑승일 기준 7일 전 ~ 탑승시간 전까지**
	- ▷ 취소 가능 시기 : 탑승 시간 1시간 전 까지 가능(차량 출발 후 환불수수료 10% 차감됩니다.)
- **3. PAYCO 포인트로 결제하면 5% 적립 받나요?**
	- Ø **통학버스 승차권의 경우 온라인 예약 시스템을 사용하기 때문에, 캠퍼스 적립 혜택(5%)에서는 제외됩니다.**
	- Ø **PAYCO 온라인 결제의 기본 적립정책에 따라 결제금액의 1%가 적립되는 점 양해 부탁드립니다.**

## **감사합니다 문의㏙PAYCO 고객센터㏚ : 1544㎿6891**